## $||||||||||||||||$ **CISCO**

#### **Spanning Tree Protocols**

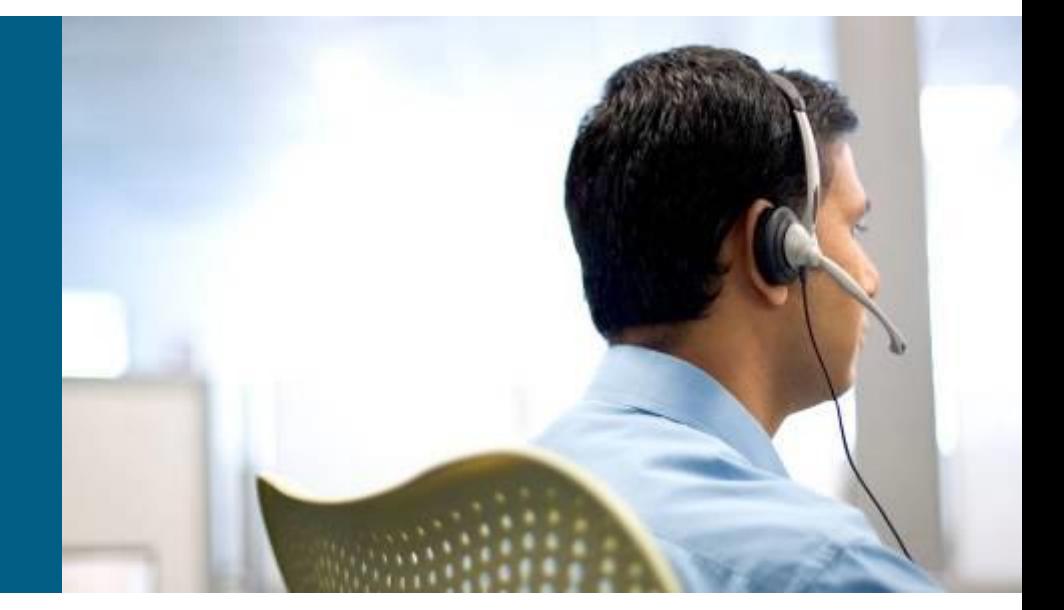

**SWITCH Module 3**

# **Lab 3.0: Prepare Topology**

- *Establish trunks*
	- *Dot1Q*
	- *Disable DTP*
- *VTPv3*
- *Create VLANs* 
	- $\blacksquare$  9 Native
	- $-10 UIFS$
	- $-20 UPSY$
	- $-30 UPGM$
	- $-40 UITS$
	- $-50 CVT$
	- 99 Management
	- 999 Parking Lot
- # show interfaces trunks

#### *VTP server primary VTP server*

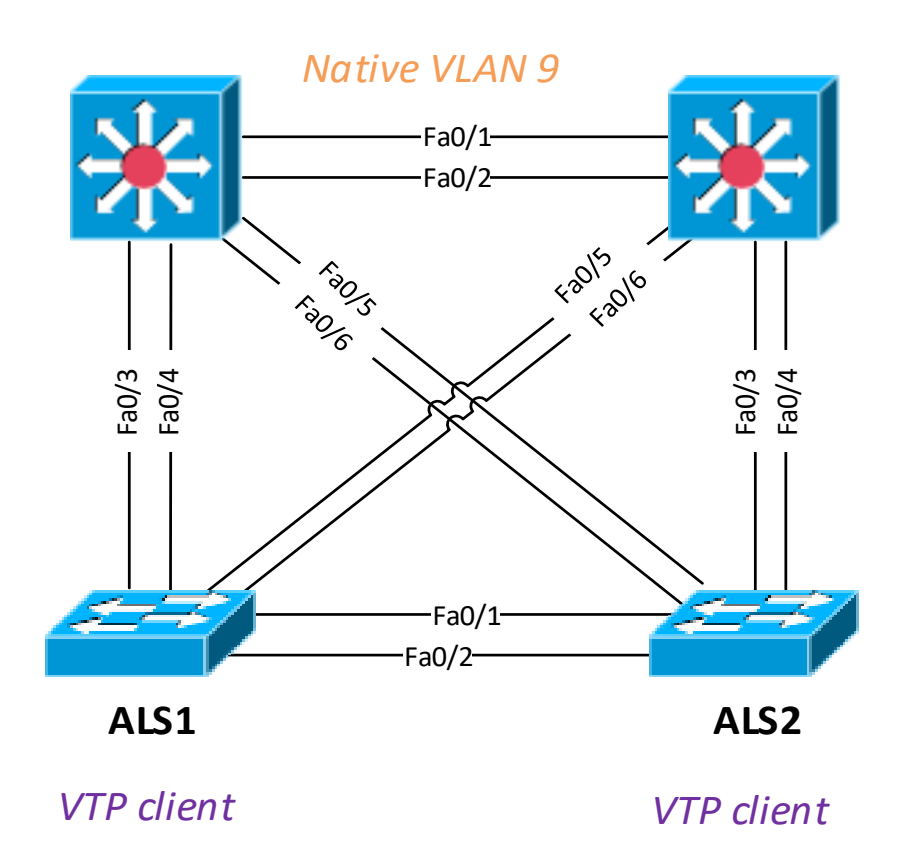

#### **Lab 3.1: Draw Spanning-Tree for VLAN1**

- ▪*Who is the root bridge?*
- ▪*What are port roles?*
- ▪# show spanning-tree

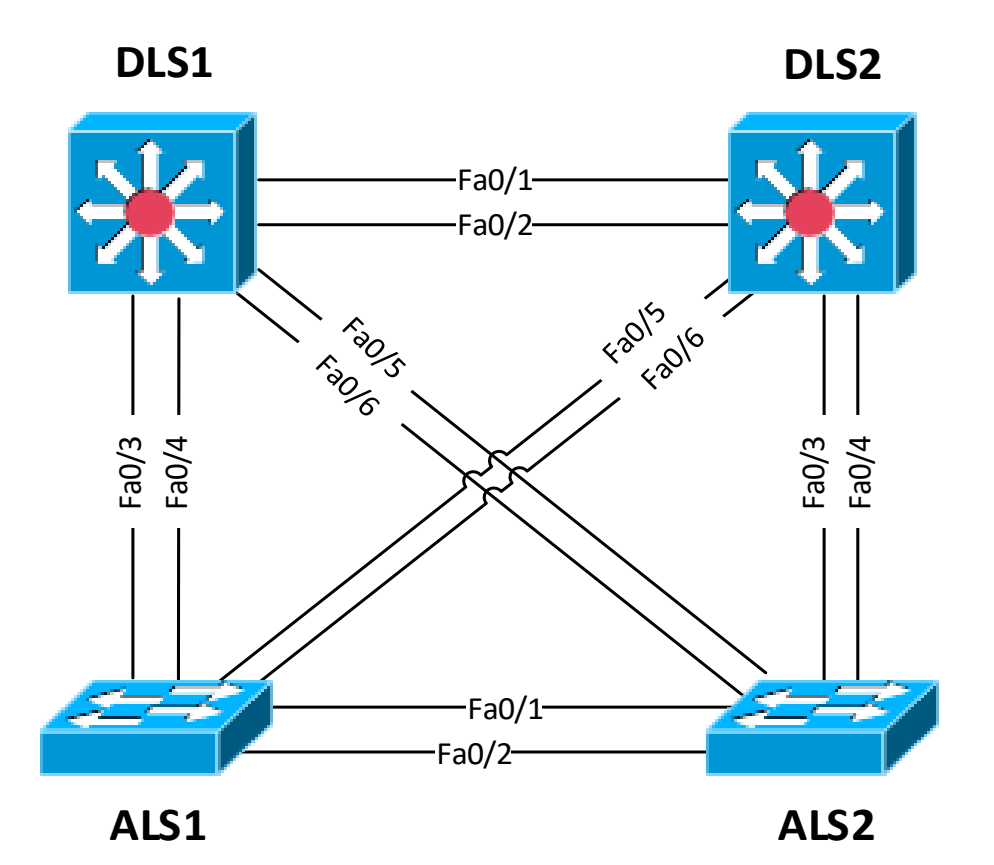

#### **Lab 3.2: DLS\* as STP Root Bridge**

- ▪*Who is the root bridge?*
- ▪*What are port roles?*
- ▪# show spanning-tree
- **I** # show span root

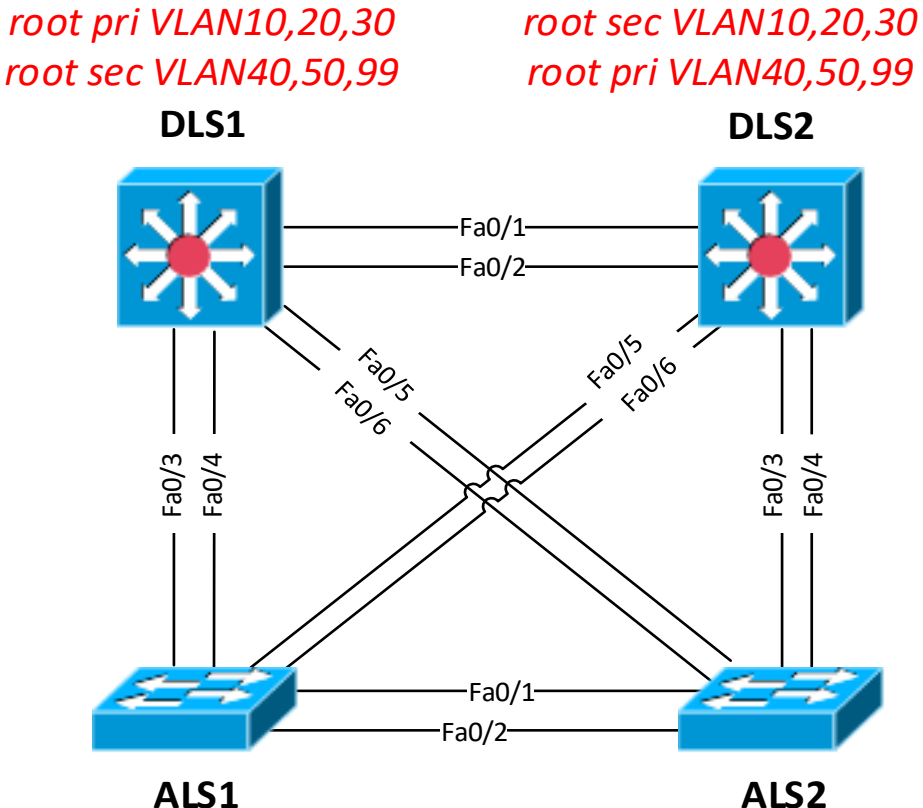

#### **DLS1:**

- (conf-t)# spanning-tree vlan 10,20,30 root primary
- (conf-t)# spanning-tree vlan 40,50,99 root secondary
- DLS2:
	- (conf-t)# spanning-tree vlan 40,50,99 root primary
	- (conf-t)# spanning-tree vlan 10,20,30 root secondary

## **Lab 3.3: Changing Cost and Priority**

- On DLS2 secure via changing cost that Fa0/2 would be root port for VLAN10
	- $\bullet$  (conf-if)# spanning-tree vlan 10 cost 1
- On DLS1 secure via changing cost that Fa0/2 would be root port for VLAN40
	- $\bullet$  (conf-if)# spann vlan 40 port-priority 64
- # show spanning-tree

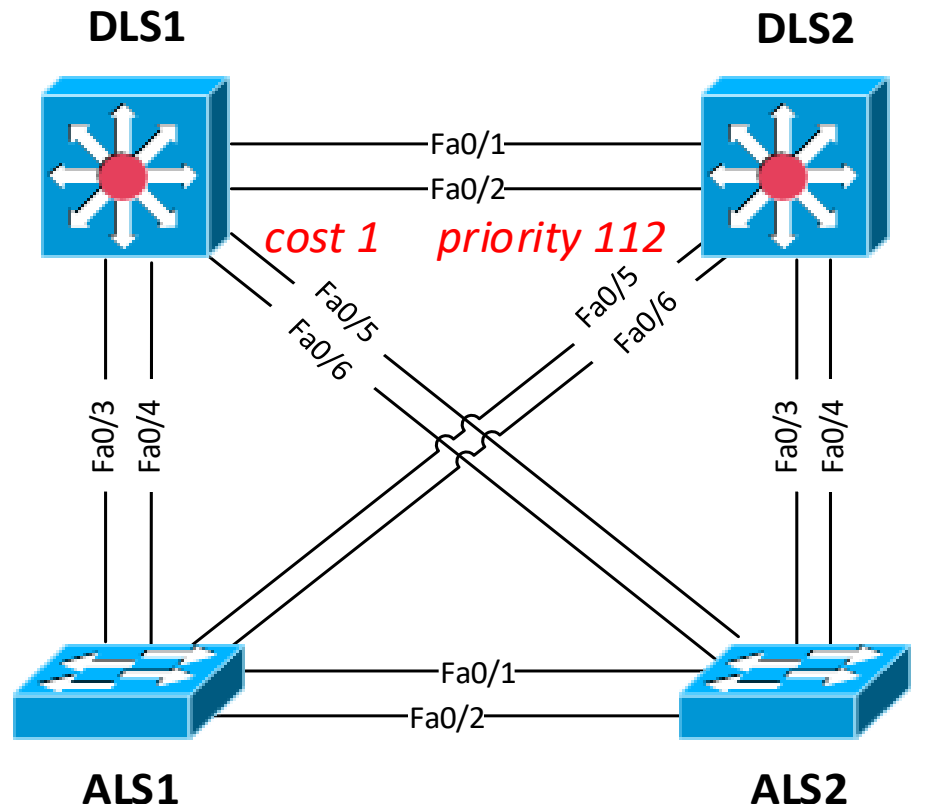

## **Lab 3.4: Understanding PortFast**

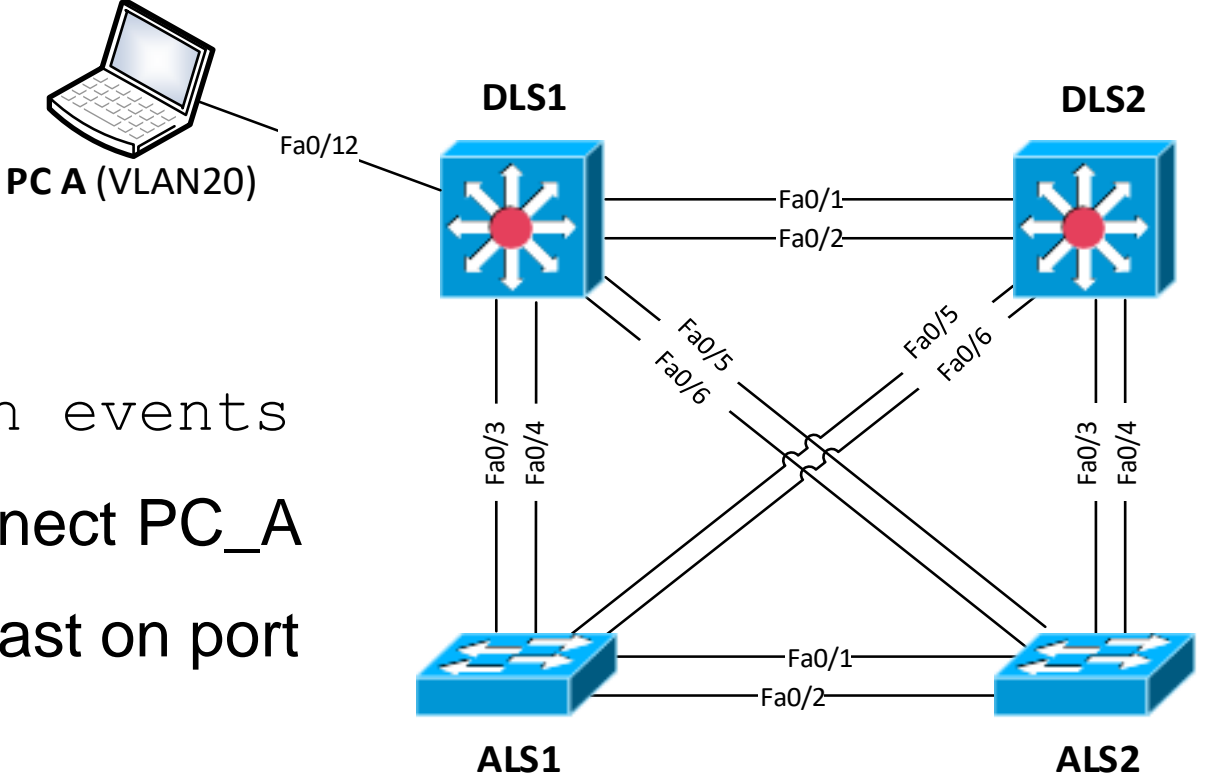

- 1) # debug span events
- 2) Connect/Disconnect PC\_A
- 3) Configure PortFast on port towards client
	- ▪(conf-if)# span portfast
- 4) Connect/Disconnect PC\_A

#### **Lab 3.5: Migrate to RSTP and Reestablish Roots**

*root pri VLAN10,20,30 root sec VLAN40,50,99*

*root sec VLAN10,20,30 root pri VLAN40,50,99*

**DLS1 DLS2**

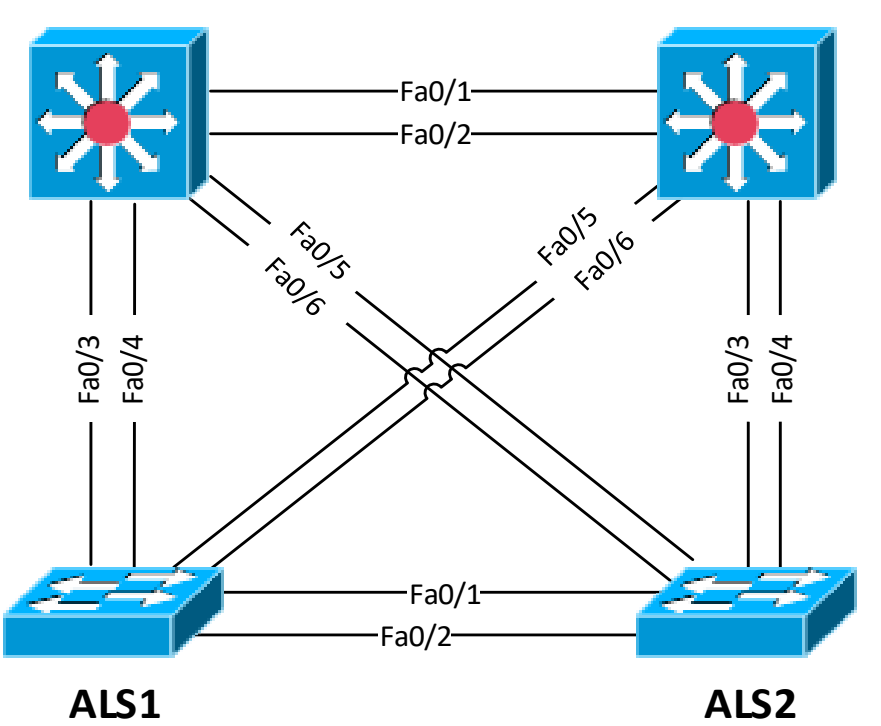

#### ■ \*LS\*:

- (conf)# spanning-tree mode rapid-pvst
- **#** show spanning-tree [detail]

#### **Lab 3.6: Add Access Ports**

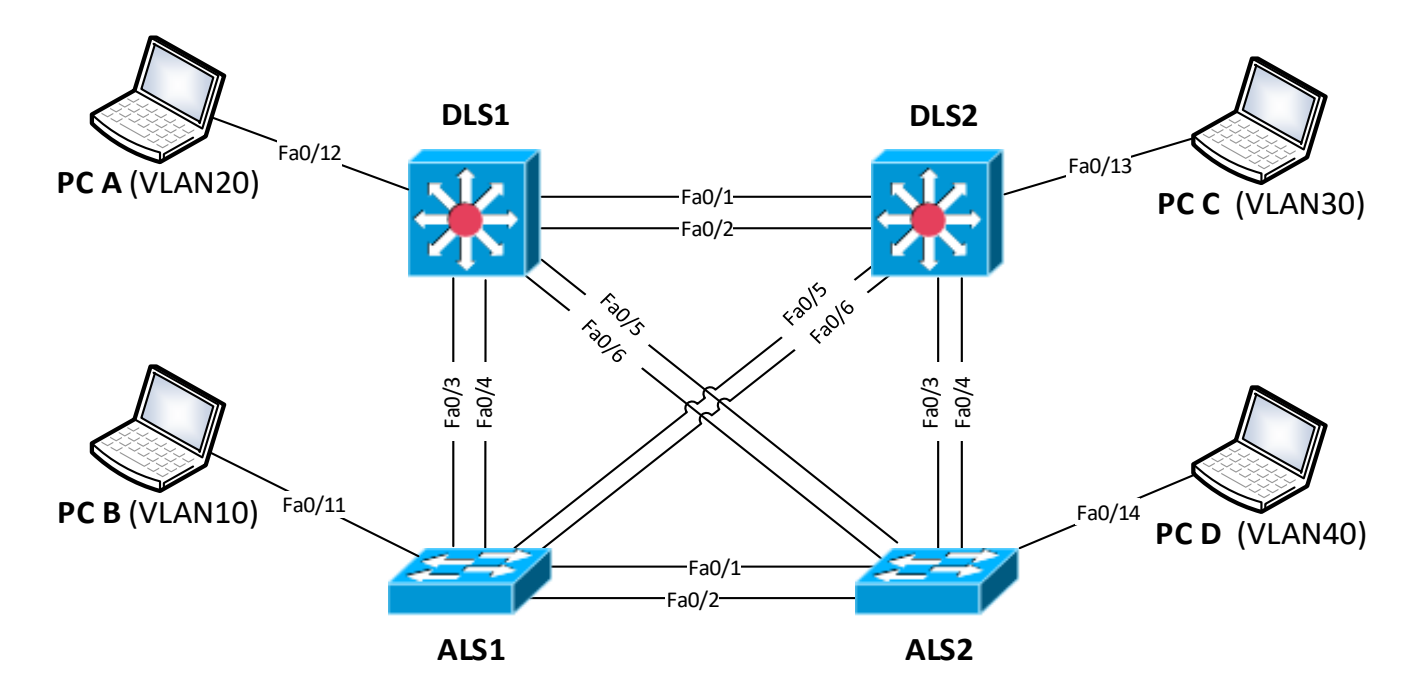

- On each switch add port:
	- Fa0/11 to access VLAN10
	- Fa0/12 to access VLAN20
	- Fa0/13 to access VLAN30
	- Fa0/14 to access VLAN40

 $*$ LS $*$ :

- (conf-if) switchport host
- (conf-if) sw access vlan X

#### **Lab 3.7: Migrate to MSTP**

- ▪*Who is the root bridge?*
- ▪*What are port roles?*

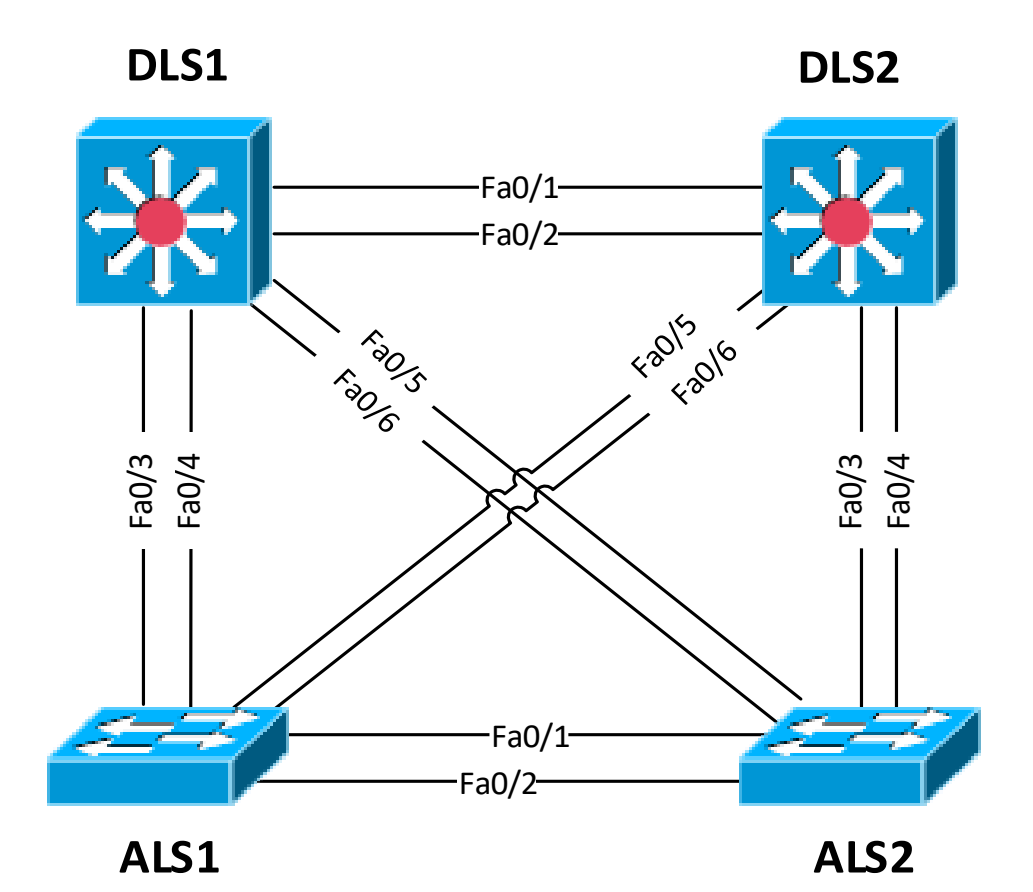

#### ■ \*LS\*:

- (conf)# spanning-tree mode mst
- **T** # show spanning-tree [mst] [detail]

## **Lab 3.8: Divide VLANs into Instances**

- Create MST configuration:
	- $\blacksquare$  Region name = FIT
	- **Revision number = 123**
	- Instance id 1
		- VLANs 10, 20, 30
	- Instance id 2
		- VLANs 40, 50, 99

#### $\blacksquare$  \*l  $S^*$

- $\blacksquare$  (conf)# spanning mst config name FIT revision 123 instance 1 vlan 10,20,30 instance 2 vlan 40,50,99
- # show span mst config
- *Who is the root bridge?*
- *What are port roles?*
- **DLS1 DLS2** ■ # show spanning-tree [mst]

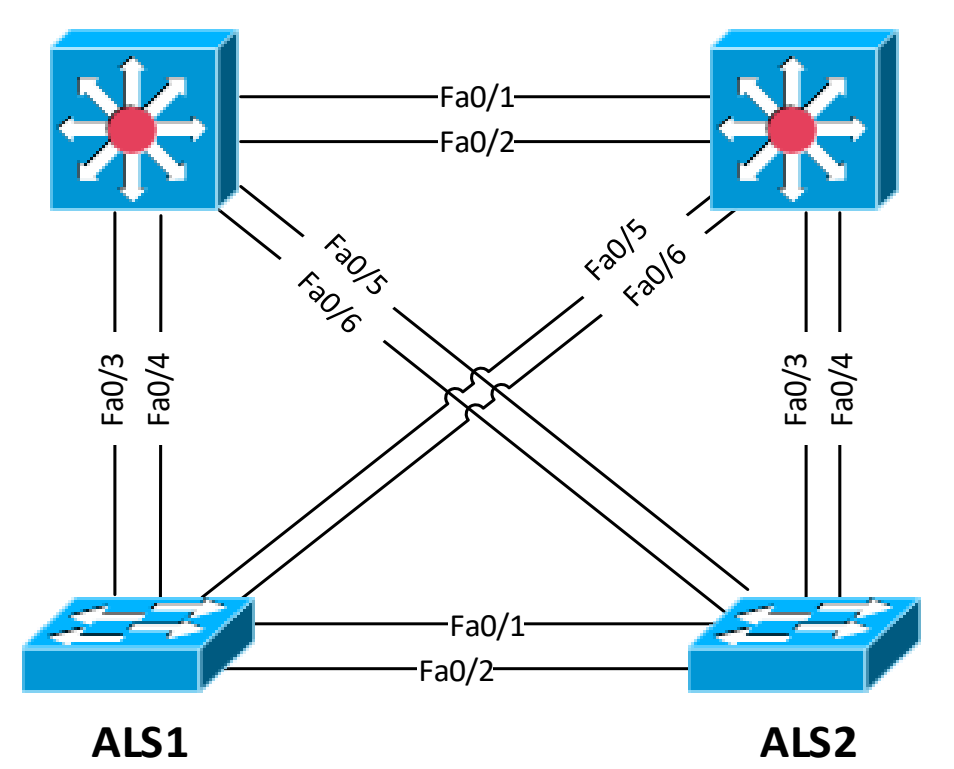

#### **Lab 3.9: Reestablish Roots**

- 
- *What are port roles?*
- # show spanning-tree [mst]

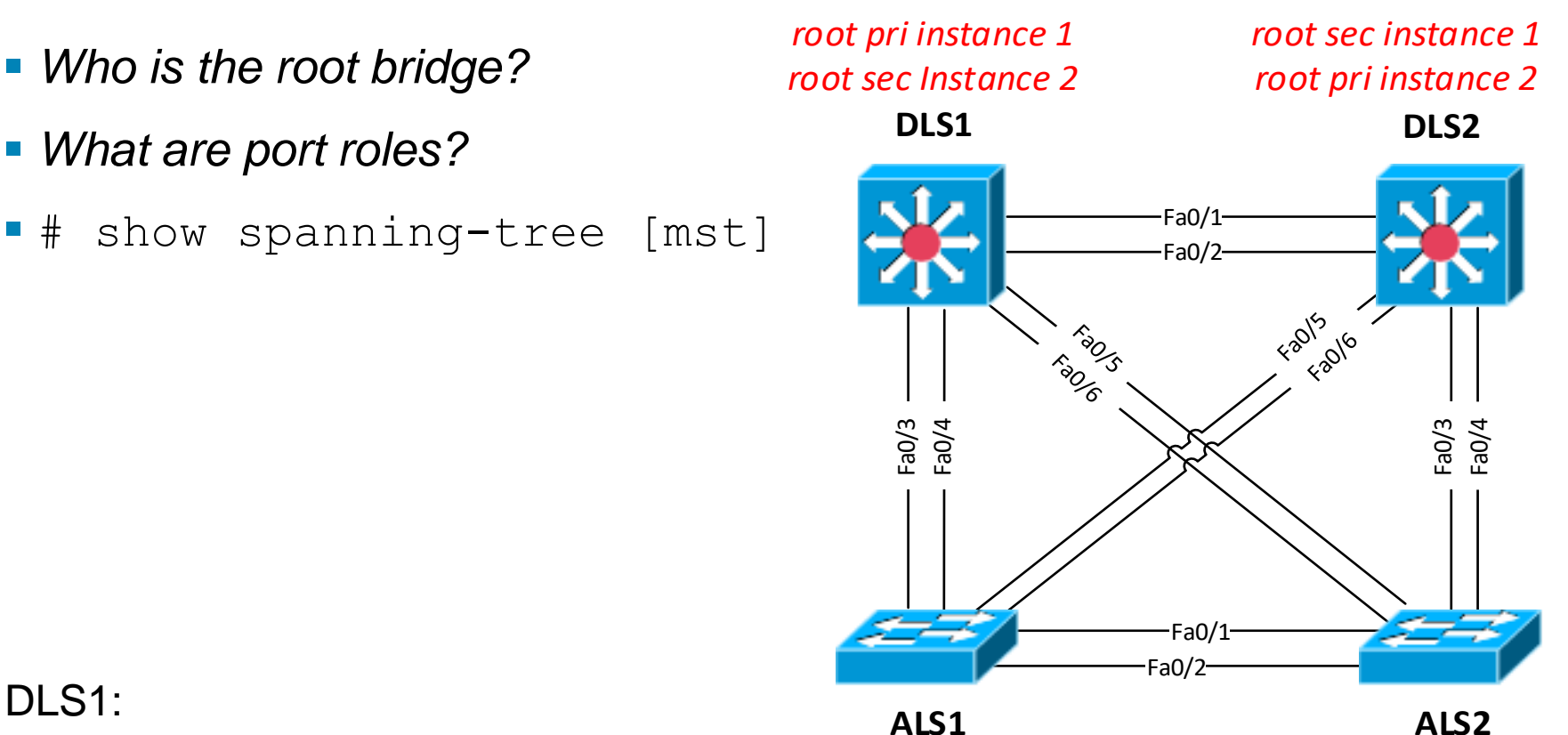

#### **DLS1:**

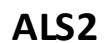

- (conf-t)# spanning-tree mst 1 root primary
- (conf-t)# spanning-tree mst 2 root secondary
- DLS2:
	- (conf-t)# spanning-tree mst 2 root primary
	- (conf-t)# spanning-tree mst 1 root secondary

# **Lab 3.10: MSTP Configuration via VTPv3**

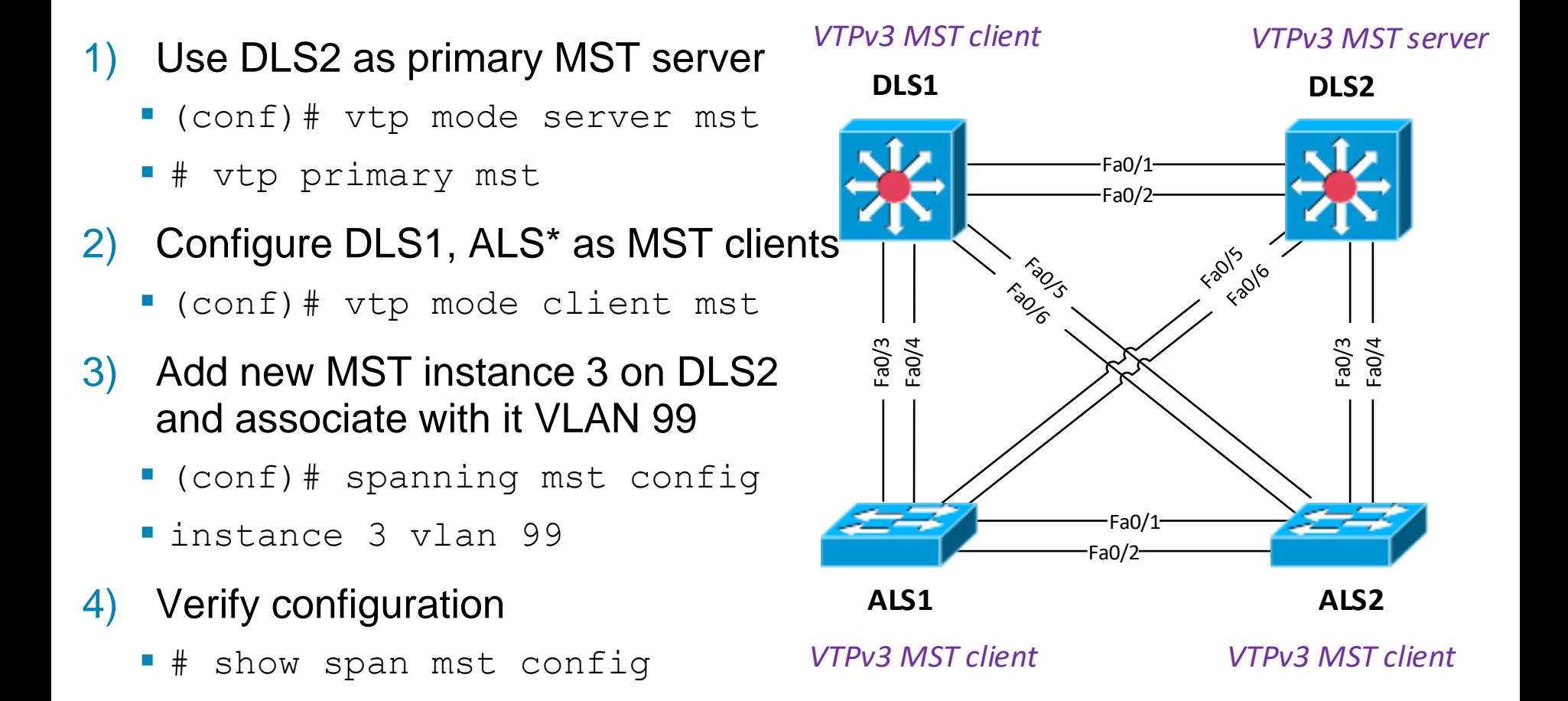

# **Lab 3.11: Understanding BPDU Guard**

- 1) On DLS1 configure Fa0/19 to be access port with portfast capability
- 2) Connect Blank Switch
- 3) Verify port role
	- *#show spanning-tree*
- 4) Disconnect Blank Switch
- 5) On DLS1 secure Fa0/19 with BPDU Guard
	- $\bullet$  (conf-if)# span bpduguard enable
- 6) Connect Blank Switch
- 7) Verify
	- **·** show interface switchport
	- **·** show ip interface brief
- 8) Configure it globally on access ports
	- $\bullet$  (conf)# span portfast bpdufilter default

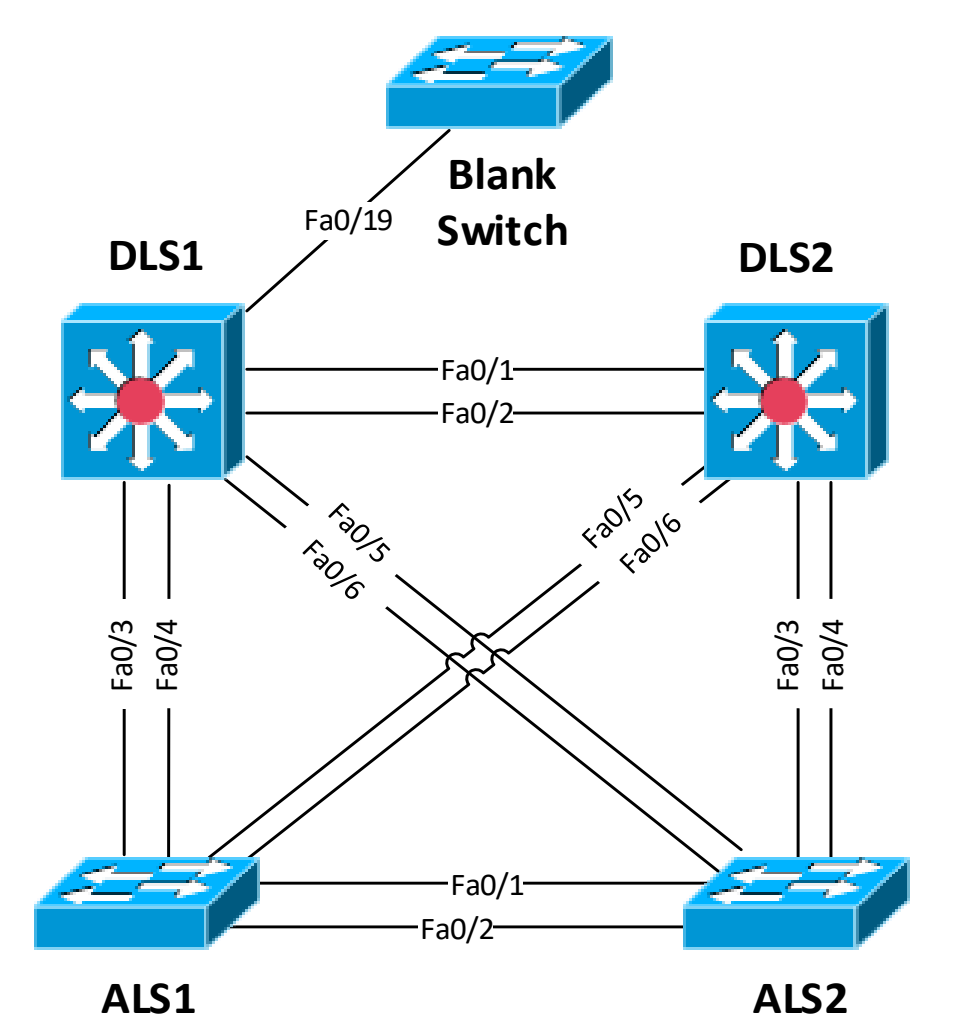

## **Lab 3.12: Understanding BPDU Filter**

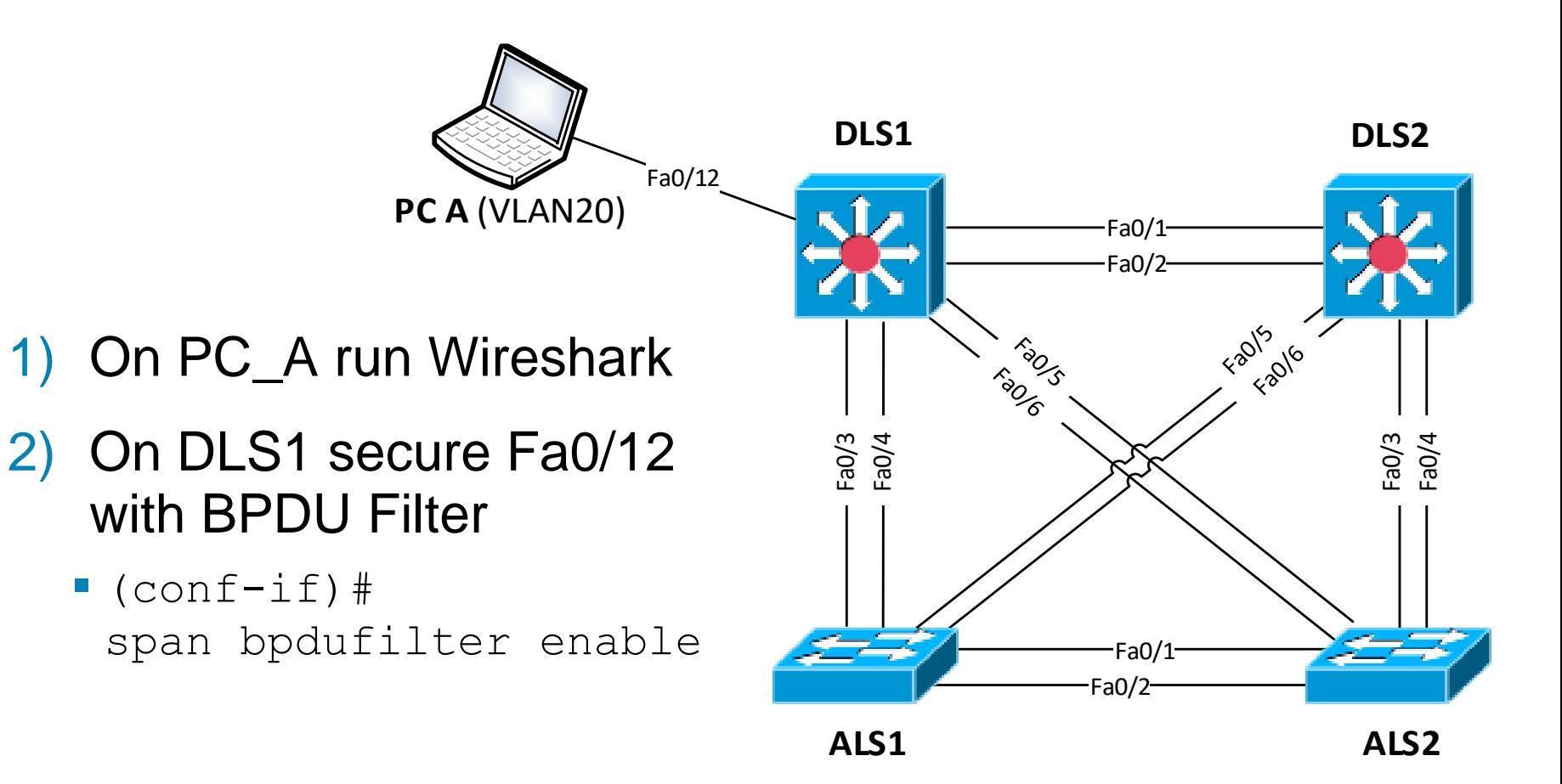

# **Lab 3.13: Etherchannel in STP**

- 1) Observer STP topology before Etherchannel  $\mathbf{r}$ 
	- $\pm$  sh int trunk
	- # sh spanning-tree
- 2) Bind links between DLS1 and DLS2 into **Etherchannel**
- 3) Observer STP topology after Etherchannel

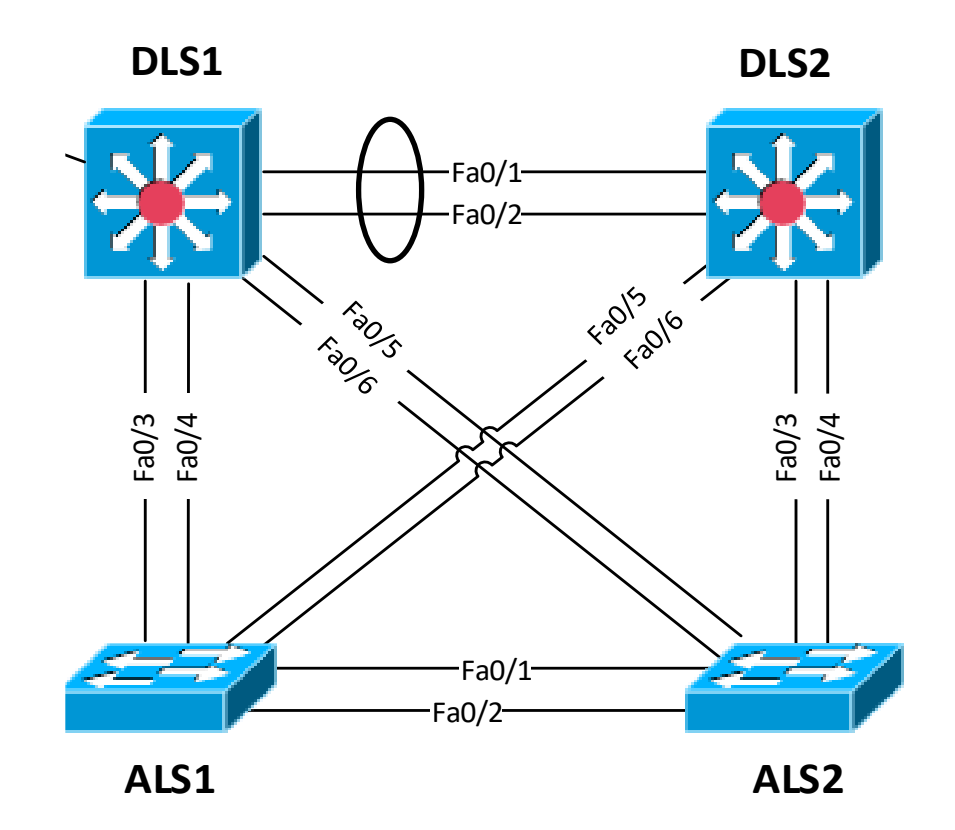

# **Lab 3.14: Understanding Root Guard**

- 1) Protect trunks leading towards ALS2 on DLS\*, ALS1 with Root Guard
	- $\bullet$  (conf-if)# spanning-tree guard root
- 2) Configure ALS2 as a fake root bridge for all instances  $(conf)$ # spanning-tree mst X priority 4096
- 3) Verify
	- # show int stat err-disabled

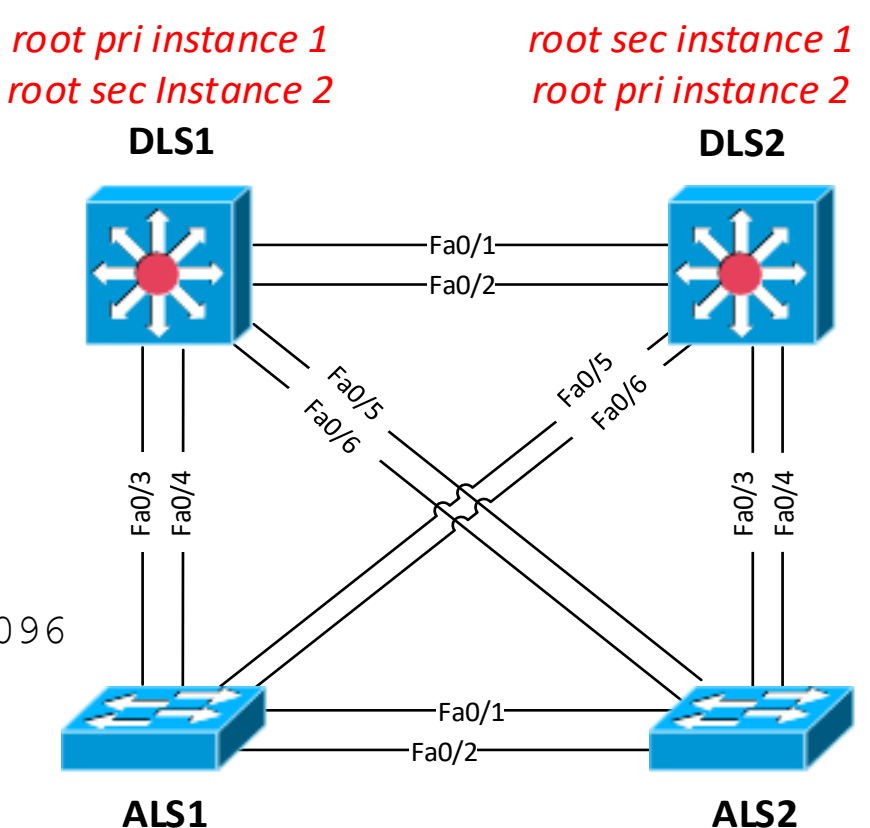

# CISCO

Labs created by *[Vladimír Veselý](mailto:ivesely@fit.vutbr.cz?subject=[Cisco]%20CCNP%20Route%20Module%201)* for C2P practice.

The last update: 2016-10-20